# **ESD 2012 – 14 : Conjecture et démonstration**

# **1. Le sujet**

## **A. L'exercice proposé au candidat**

Le périmètre d'un triangle isocèle vaut 1. Rechercher quelles doivent être les dimensions de ce triangle pour que son aire soit la plus grande possible.

### **B. La solution proposée par un élève de première**

*Je résous le problème avec un logiciel de géométrie : je construis la figure avec un curseur a entre* 0 *et* 1*, qui représente la longueur des deux côtés égaux, la troisième longueur est alors* 1− 2 *a .* 

*Je ne peux construire ce triangle, à l'aide de cercles, que si a est entre* 0,25 *et* 0,5*. Je demande l'aire du triangle et en faisant varier la valeur du curseur, j'obtiens une aire maximale de*  0,04808 *si a* = 0,33, *soit le tiers du périmètre. Il faut donc que le triangle soit équilatéral pour avoir une aire maximale qui est alors égale à* 0, 04808*.* 

### **C. Le travail à exposer devant le jury**

**1**. Indiquez les aspects positifs de la production de cet élève et précisez l'aide que vous pourriez lui apporter.

**2**. Proposez une solution de l'exercice telle que vous l'exposeriez devant une classe de terminale scientifique.

**3**. Présentez deux ou trois exercices donnant lieu à une conjecture suivie d'une démonstration.

# **2. Eléments de correction**

L'exercice proposé est un exercice ouvert entrant dans la catégorie « problèmes avec prise d'initiative ». La production d'élève à analyser en témoigne.

#### **1. Analyse de la production d'élève**

#### *Aspects positifs*

De façon générale, cet élève fait preuve d'initiative dans sa résolution et expose clairement sa démarche. Concernant la démarche de résolution de l'exercice elle-même :

- Il choisit un paramètre pour décrire la situation (la longueur d'un des côtés de même longueur du triangle isocèle).
- Techniquement, il associe un curseur au paramètre choisi, lui permettant de dynamiser commodément la figure.
- Il se préoccupe de l'intervalle dans lequel doit se trouver *a* pour que le problème posé ait un sens (pour que le triangle soit constructible).
- Il a une attitude critique par rapport au résultat qu'il obtient (en assimilant la valeur 0,33 réalisant

son maximum empirique à  $3^{g/2013}$ 1  $gj2013}$ , valeur de *a* qui lui donne un triangle solution « caractéristique »).

#### *Aspect négatif*

En se basant uniquement sur son observation pour justifier sa réponse, cet élève confond conjecture et démonstration.

#### *Aide possible*

Ce n'est pas d'une « aide » dont cet élève a principalement besoin (il a trouvé la réponse …) mais d'une « objection » mettant en cause la validité de son raisonnement. Il s'agirait de faire comprendre à cet élève qu'un compte rendu d'observation ne peut tenir lieu de preuve. La principale « objection » à faire porte sur le

passage de 0,33 à 3  $\frac{1}{5}$ , franchi allègrement par l'élève : « Qu'est-ce qui t'autorise à assimiler 0,33 à 3  $\frac{1}{2}$ ? Est-ce

que tu es sûr de ta réponse, ou bien est ce que tu te doutes seulement ? ».

Lorsque que cet élève aura convenu que « c'est probablement ca mais ce n'est pas démontré » et qu'il aura fait la distinction entre « certitude » et « présomption », alors seulement on pourra envisager une « aide ».

Cette aide aurait pour objectif de l'amener à changer de stratégie et à élaborer une preuve valide. Pour cela, on peut lui demander d'effectuer avec son logiciel une capture de données et d'étudier la variation de l'aire en fonction du côté (vu sa virtuosité, il doit savoir faire ça). L'allure du nuage de points « côté-aire » suggère que l'aire est fonction du côté mais sans qu'il soit possible d'identifier la nature de la fonction en question. Il restera à faire exprimer algébriquement cette aire en fonction de *a* et à étudier la fonction obtenue.

Dans l'étude de cette fonction, au niveau d'une classe de première, on peut orienter vers une résolution à l'aide d'un logiciel de calcul formel (outil « maximum d'une fonction »).

L'élève a pour tâche de diriger l'analyse de la fonction « aire », le logiciel exécute les calculs que l'élève n'est pas en mesure de faire à ce niveau de classe.

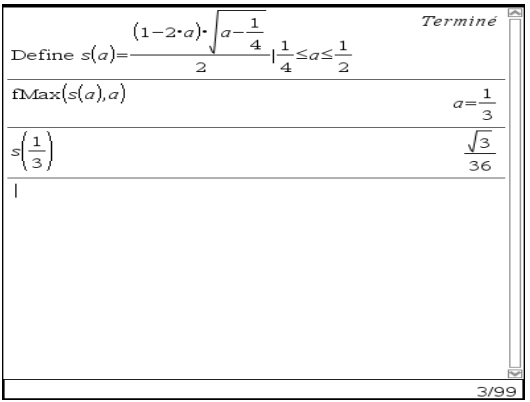

**2**. On reprend l'idée du paramètre *a* de l'élève de première pour représenter la situation.

Dans un premier temps, on détermine l'intervalle dans lequel on peut faire varier *a*. Les côtés ayant pour longueurs *a* et 1−2*a*, et compte tenu par ailleurs de l'inégalité triangulaire 1−2*a* ≤ *a* + *a*, on peut faire

varier *a* dans l'intervalle  $\left[\frac{1}{4}, \frac{1}{2}\right]$  gilbertjulia 2013 1  $\overline{\phantom{a}}$ Г  $2$  gilbertjulia 2013  $\frac{1}{\epsilon}$ 4 1 *gilbertjulia* .

Il s'agit ensuite de trouver l'expression de l'aire du triangle :

• Soit on calcule la hauteur issue du sommet principal, 4 1 2  $1 \quad \gamma^2$  $_{2013}a^2 - \left(\frac{1}{2} - a\right) = \sqrt{a - a}$  $\left(\frac{1}{a}-a\right)$ l  $a^{2} - \left(\frac{1}{2} - a\right)^{2} = \sqrt{a - \frac{1}{4}}$ , et on en déduit

l'aire :  $S(a) = \frac{1}{2} (1 - 2a) \sqrt{a - \frac{1}{4}}$  $(1-2a)$ <sub>1</sub> $a-\frac{1}{1}$ 2  $S(a) = \frac{1}{2}(1-2a)\sqrt{a-\frac{1}{2}}$ . C'est la solution attendue.

• Soit aussi on peut utiliser la formule de Héron qui exprime l'aire d'un triangle en fonction uniquement des longueurs *a, b, c* des côtés :  $S = \sqrt{p(p-a)(p-b)(p-c)}$  où *p* est le demi périmètre.

Elle donne ici : 
$$
S(a) = \left(\frac{1}{2} - a\right) \sqrt{\frac{1}{2} \left(\frac{1}{2} - (1 - 2a)\right)} = \left(\frac{1}{2} - a\right) \sqrt{\frac{1}{2} \left(2a - \frac{1}{2}\right)}
$$
. Cependant, les élèves ne  
connaissent pas cette formule ie la mentionne pour mémoire

ponnaissent pas cette formule, je la mentionne pour mémoire.

Une fois la fonction aire déterminée, il reste à en effectuer une étude sur l'intervalle  $\left[\frac{1}{4}, \frac{1}{2}\right]$ 1 l Г 2  $\frac{1}{\epsilon}$ 4  $\left[\frac{1}{1}, \frac{1}{2}\right]$ . La dérivée de la fonction *S* est une fonction contenant un radical dont on doit déterminer le signe. En principe les élèves

vont obtenir:  $S'(a)$  $\overline{\phantom{a}}$  $\overline{\phantom{a}}$  $\overline{\phantom{a}}$  $\overline{\phantom{a}}$  $\begin{pmatrix} 1 & 4 & 2 \ 4 & 4 \end{pmatrix}$  $\backslash$ L L L l ſ −  $=\frac{1}{2}\bigg| -2\sqrt{a-\frac{1}{2}+\frac{1-\frac{1}{2}}{b^2}}$ 4  $2\sqrt{a-\frac{1}{a}}$  $1 - 2$ 4  $2\sqrt{a-\frac{1}{a}}$ 2  $(a) = \frac{1}{b}$ *a*  $S'(a) = \frac{1}{a} \begin{vmatrix} 1 & -2 \end{vmatrix}$   $a - \frac{1}{b} + \frac{1-2a}{c}$  ou une expression équivalente. Une transformation

algébrique s'impose (exprimer *S*' sous forme de quotient) :  $S'(a)$ 

$$
S'(a) = \frac{1}{2} \left( \frac{-4\left(a - \frac{1}{4}\right) + 1 - 2a}{2\sqrt{a - \frac{1}{4}}} \right) = \frac{1 - 3a}{\sqrt{a - \frac{1}{4}}}.
$$

La fonction *S'*est du signe de 1− 3*a* . La fonction *S* présente un maximum pour 3  $a=\frac{1}{2}$ .

En classe de terminale scientifique, il est question selon le programme d'étudier, entre autres, des fonctions « *faisant intervenir des radicaux* ».

Le programme indique que « *l'étude des (…) fonctions sera motivée par la résolution de problèmes : elle n'est pas une fin en soi* » puis que « *Dans le cadre de la résolution de problèmes, l'étude d'une fonction se limitera le plus souvent à un intervalle* ».

Nous sommes bien dans ce cadre. L'écran ci-contre résume les principaux résultats.

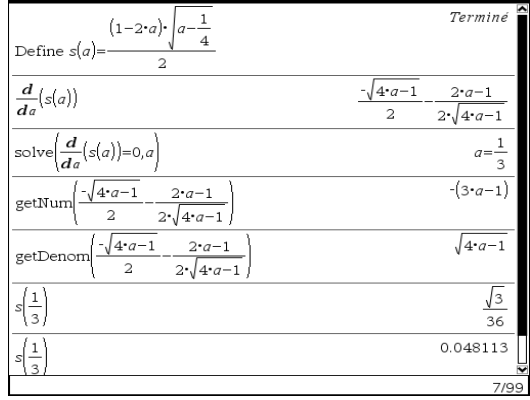

# **3. Pour aller plus loin**

La figure obtenue par l'élève de première. Il est probable qu'il a réglé son curseur de 0,25 à 0,5 avec le pas 0,01. Le logiciel a donné cet affichage, et l'élève a deviné que la valeur optimale était plutôt 3 1  $\frac{1}{g}$  que 0,33.

On a effectué une capture de données concernant la mesure *a* du côté et l'aire du triangle correspondant. La représentation graphique du nuage de points associé a cette allure. Le point du nuage d'abscisse  $a = 0.33$  est celui dont l'ordonnée est la plus grande.

On a maintenant superposé la représentation graphique de la fonction aire. Il reste à faire une analyse de cette représentation graphique (recherche du sommet de la courbe) et à confronter avec les résultats algébriques.

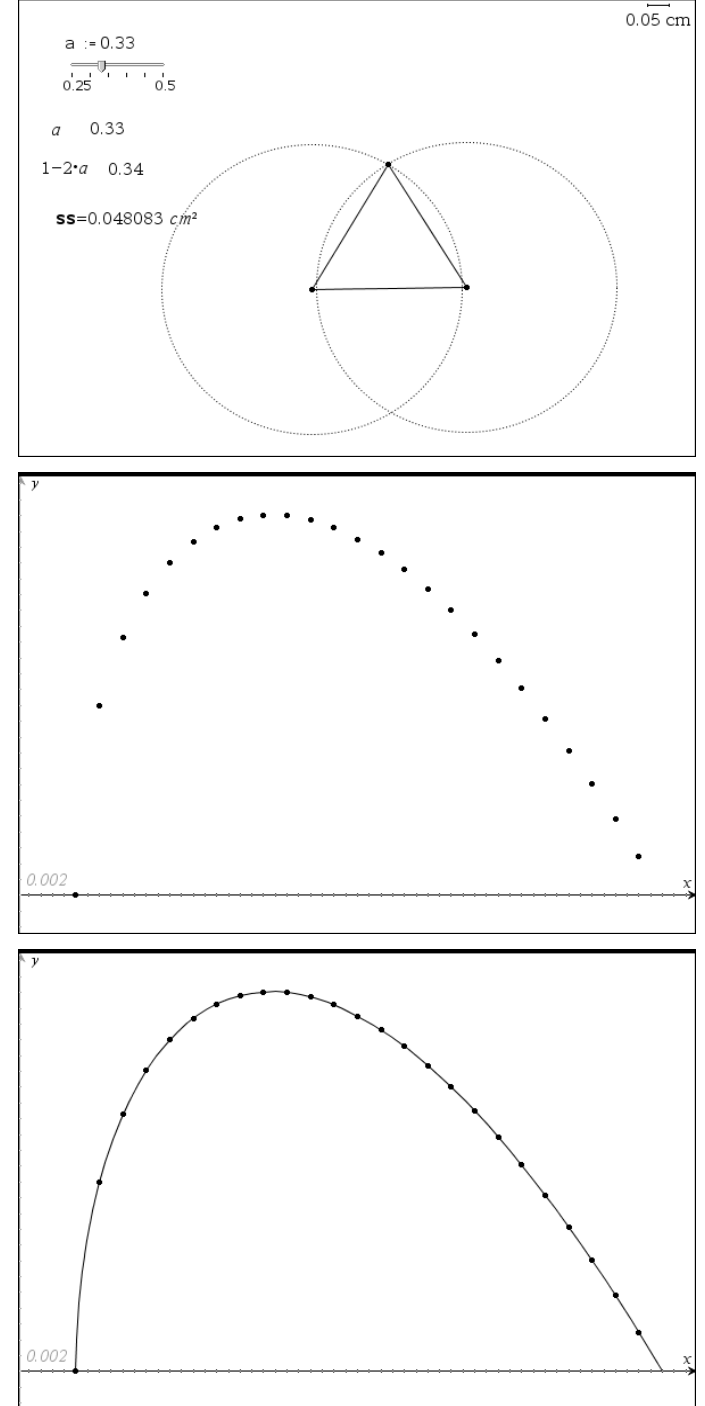

# **4. Commentaire**

**«** *Je résous le problème avec un logiciel de géométrie* » annonce l'élève. Peut-on ainsi « résoudre » ? La réponse est catégoriquement non.

Voici une excellente occasion offerte à l'enseignant pour situer la place de l'utilisation d'un logiciel, ou de tout autre moyen d'investigation, dans l'activité de résolution de problèmes.

Nous avons évoqué ou utilisé dans l'étude de ce problème plusieurs applications logicielles : les applications « **géométrie** », « **calculs** » et « **graphiques** ». Leurs emplois sont à distinguer les uns des autres.

L'application « **géométrie** » est utilisée par l'élève en entame de résolution, et c'est ainsi que nous pourrions l'utiliser nous-mêmes. Son rôle est de faire comprendre comment se présente la situation, elle nous « donne à voir » : l'aire est fonction du côté, l'existence d'un maximum de l'aire est mise en évidence. Sa contribution se limite là. L'essentiel de l'activité de résolution, le raisonnement, nous incombe entièrement. L'élève outrepasse les capacités de cette application en tirant des conclusions de ce qui n'est qu'une observation. Ce qui nous est donné à voir par le logiciel doit nous inciter au raisonnement, en aucun cas le remplacer.

L'application « **Graphiques** » permet de préciser la position du maximum (allure du nuage de points) et de contrôler la pertinence de la fonction obtenue (superposition du nuage et de la représentation graphique de la fonction aire). C'est là déjà un traitement de l'information. Il n'y a cependant pas d'avancée décisive par rapport à l'application précédente. Il faudrait ordonner une analyse de la représentation graphique « aire » (faire repérer par le logiciel le sommet de la courbe) pour franchir un pas important vers une solution recevable.

L'application « **Calculs** » intervient soit par l'outil « maximum d'une fonction » soit par l'outil « dérivée » combiné avec l'outil de résolution d'une équation. Cette utilisation est radicalement différente. Cette fois, nous avons mené un raisonnement et commandé une recherche (nous avons déterminé la fonction aire et convenu qu'il fallait en rechercher le maximum). Le logiciel est un exécutant, nous restons les maîtres du jeu. Le recours au calcul formel est de ce fait rendu légitime. Il peut contribuer de plein droit à la démarche de résolution du problème et devenir un outil de démonstration.